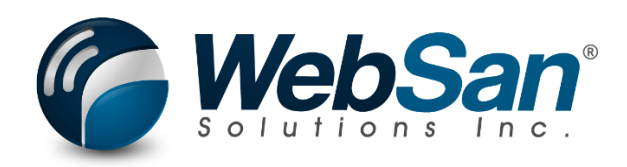

# User Guide

## Order Pick Wave Builder

Last updated: December 12, 2023

### **TABLE OF CONTENTS**

<span id="page-1-0"></span>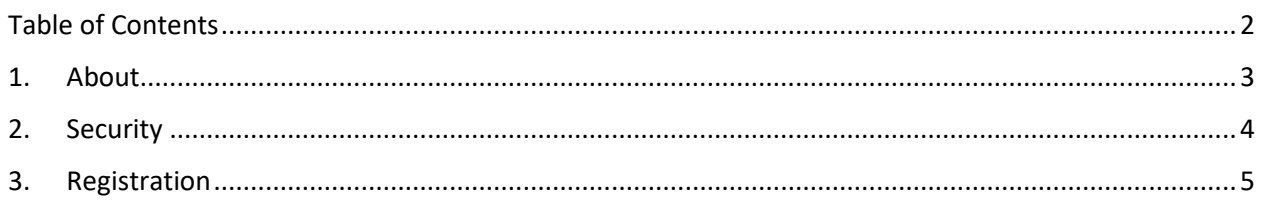

#### **1. ABOUT**

<span id="page-2-0"></span>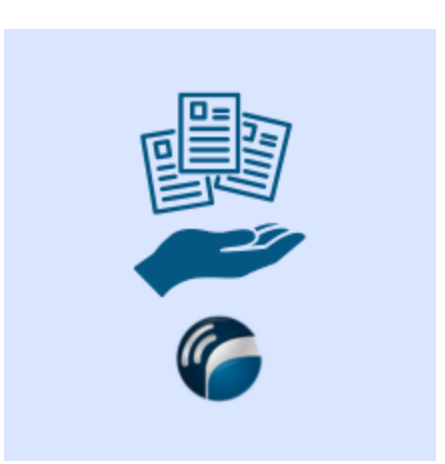

The Order Pick Wave Builder application allows users to create waves which allow for a single warehouse pick for all sales orders on the wave as well as the warehouse shipments for associated items. The single pick will result in many shipment documents.

The application support mass printing of pick tickets, packing slips, & postage labels. Users are able to post all shipments via a single-click once picking is complete. Progress on and updates to the wave are fully audit tracked. Further, integration with third-party applications is supported.

For more information, please go to <https://www.websan.com/order-pick-wave-builder>.

#### **2. SECURITY**

<span id="page-3-0"></span>The Pick Wave Builder app, along with the rest of WebSan Inc.'s Dynamics 365 apps, have a built-in AutoPermission security functionality. When a user with the proper credentials installs an App, the AutoPermission function automatically triggers and assigns or updates the user's permissions. No other action is needed from the user.

When a user without the proper credentials installs an App, the AutoPermission function allows the installation, but user permissions are not changed. In this case, a user with the proper security credentials can change the user's permissions later.

To change user permissions, search and go to the User list.

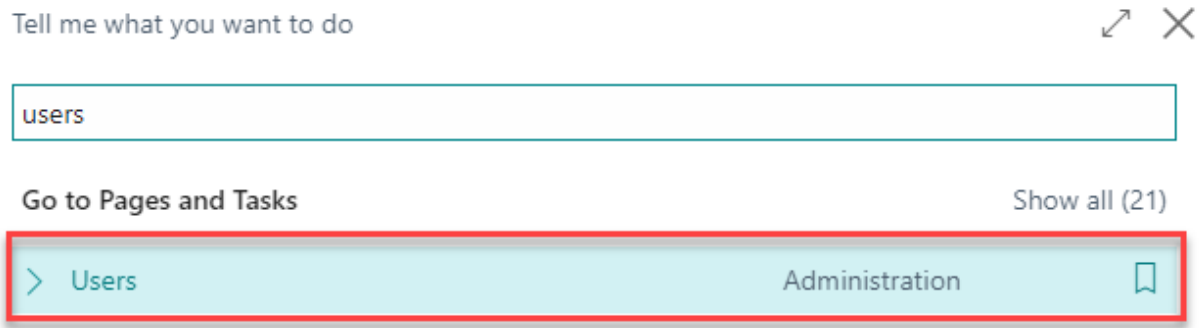

In the Users window, select Assign WebSan Permissions to assign all users the WebSan Permission Set.

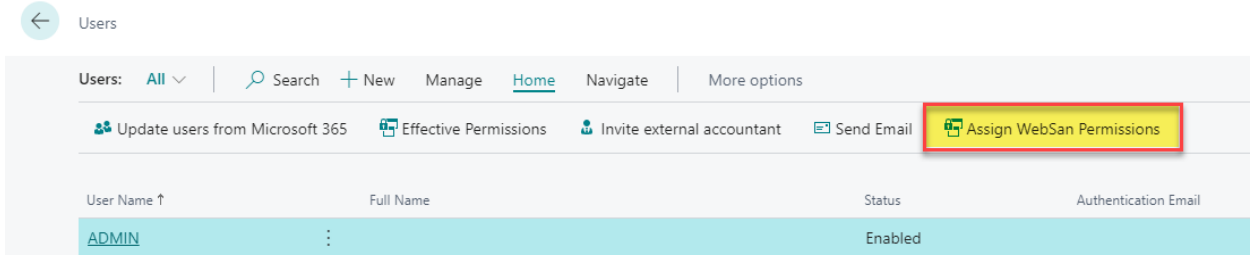

WebSan Solutions Inc. ……………….......................................………..…… User Guide: Order Pick Wave Builder

#### **3. REGISTRATION**

<span id="page-4-0"></span>To register a WebSan Inc.'s application, in Business Central, search WebSan Client Information and select WebSan Client Information – Administration.

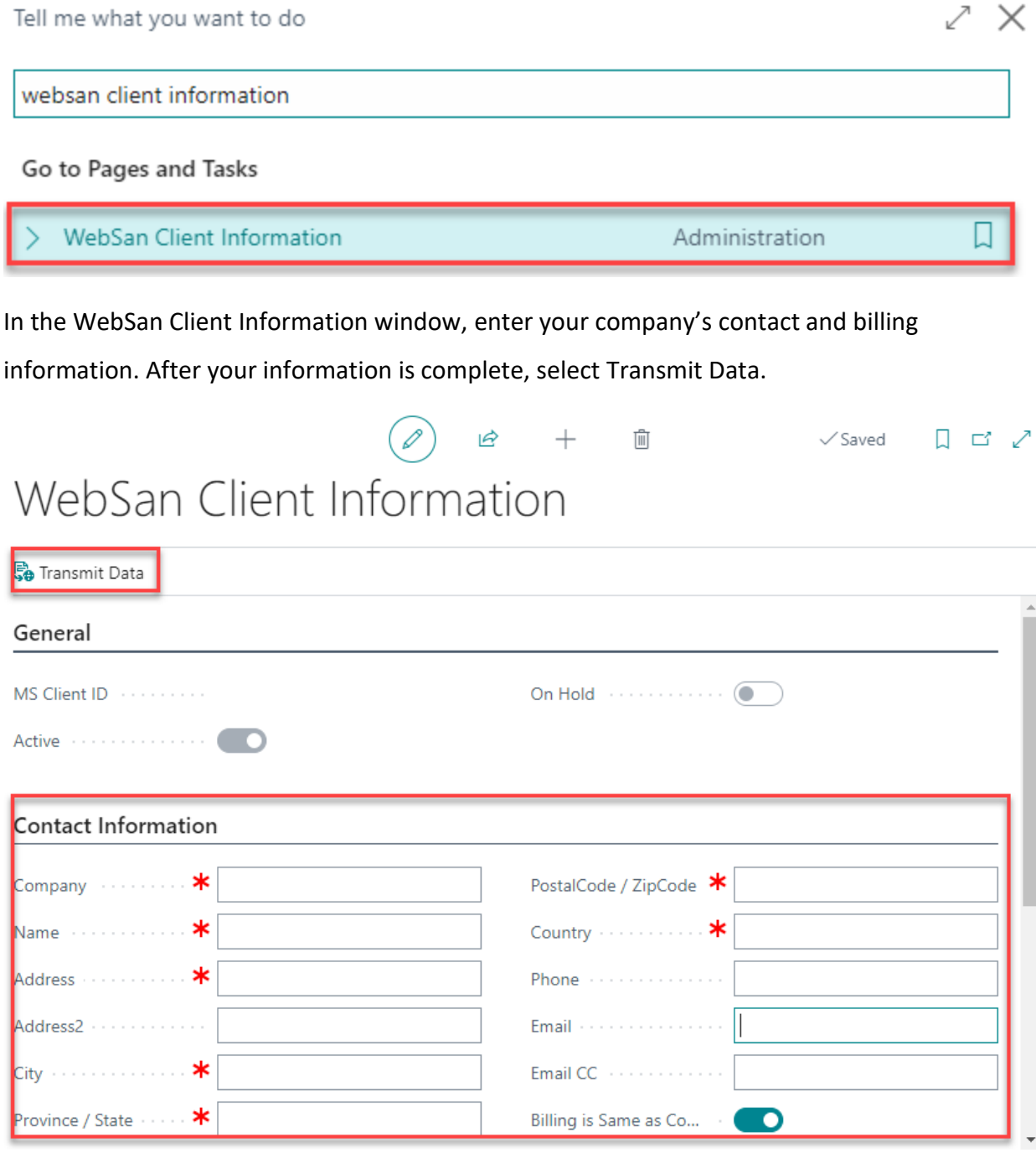